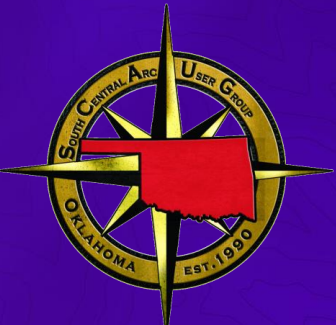

### ArcGIS Experience Builder: Working with Style and Layout

OKSCAUG 2023 September 26, 2023

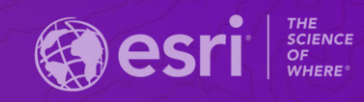

## Experience Builder Design Concepts

# Page

- Fullscreen
- Scrolling
- Grid

#### Page – Fullscreen page

- Widgets can be arranged freely
- Adjustable position and size
- Widgets can overlap
- Page height: fixed

*Example: Foldable style app with map*

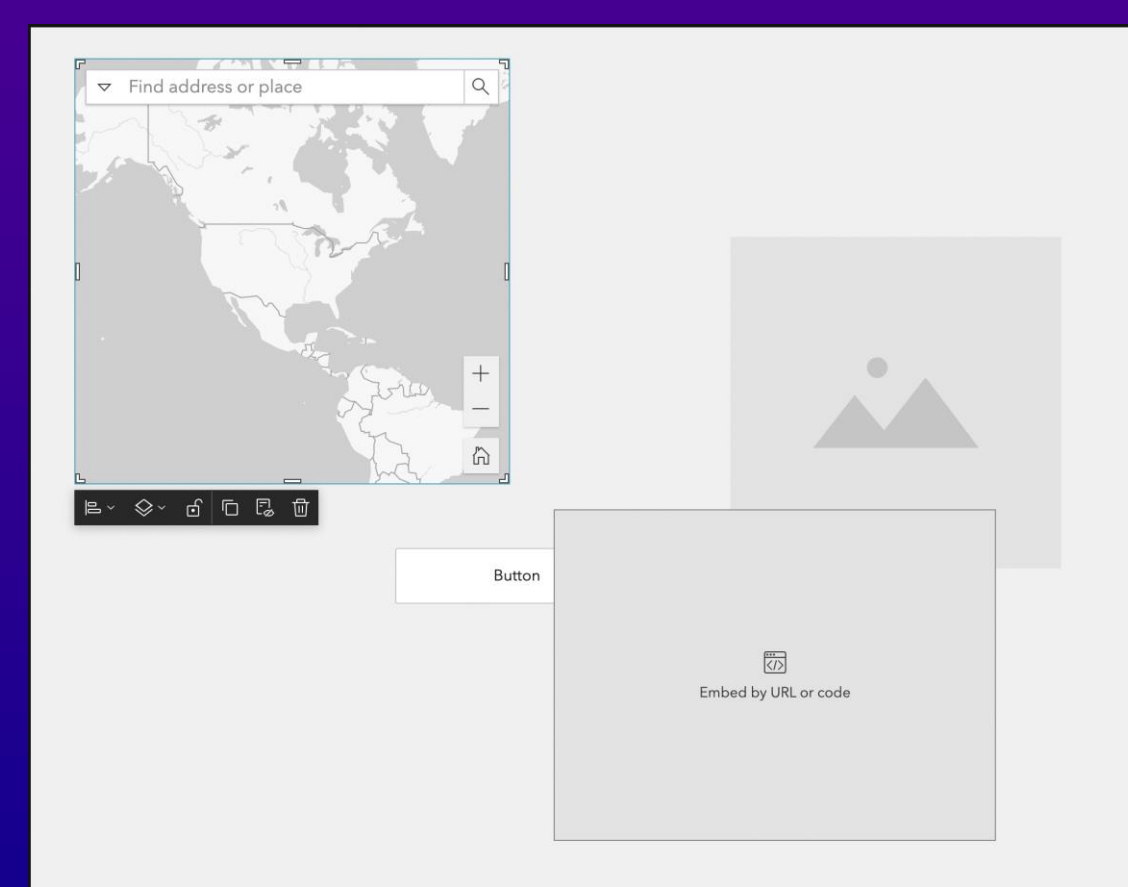

#### Page – Scrolling page

- Widgets are arranged within *blocks/screen groups*
- To the right/bottom of current ones
- Adjustable position & size, limited
- Widgets **cannot** overlap
- Page height: auto

*Example: Commercial web sites*

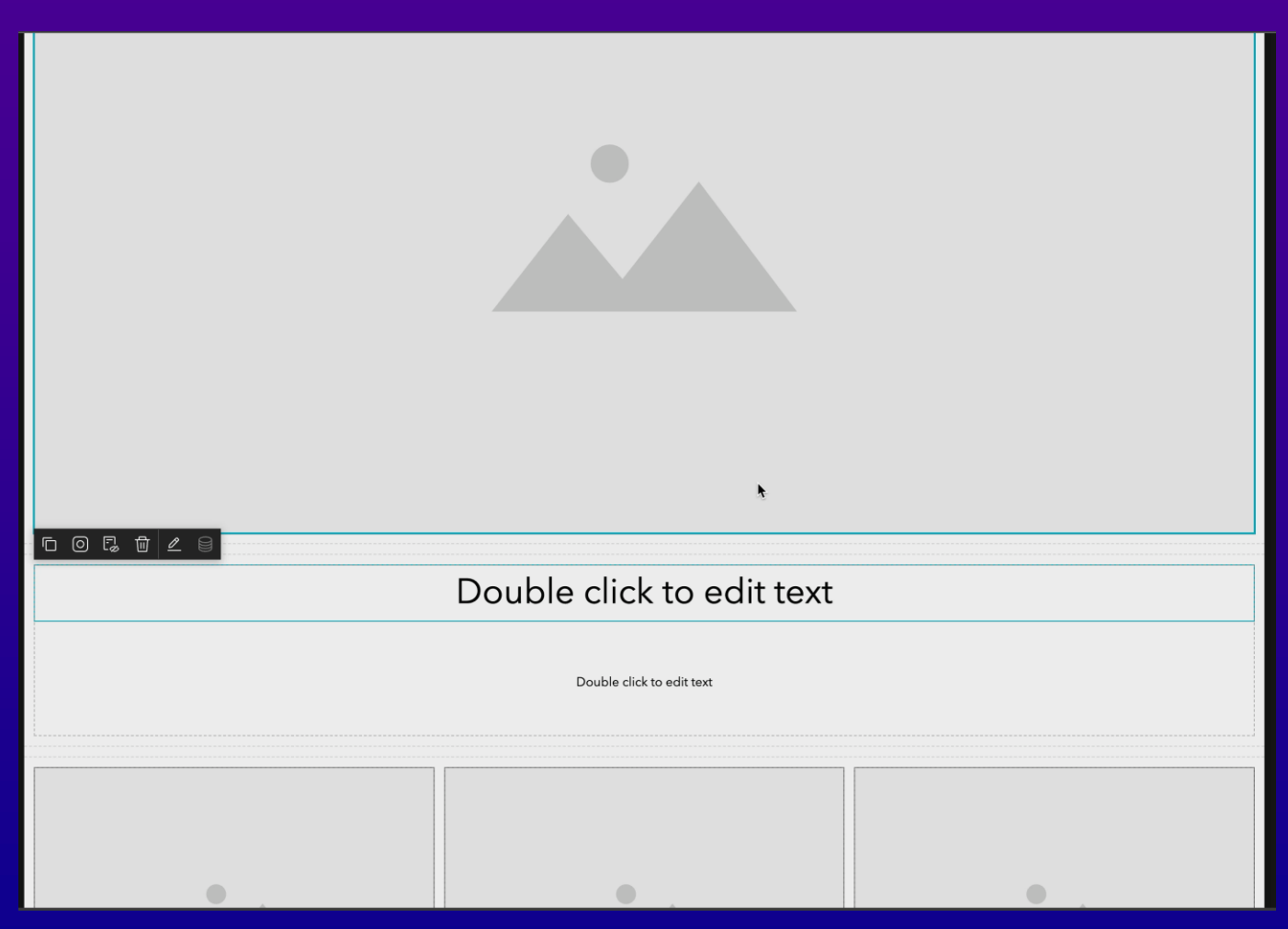

#### Page – Grid page

- Grid pages consist of grid items
- Widgets can only be put in grid items
- Widget size & position: not adjustable
- Grid item size & position: adjustable, limited
- Widgets **cannot** overlap, but can be stacked

*Example: Company employee avatar page*

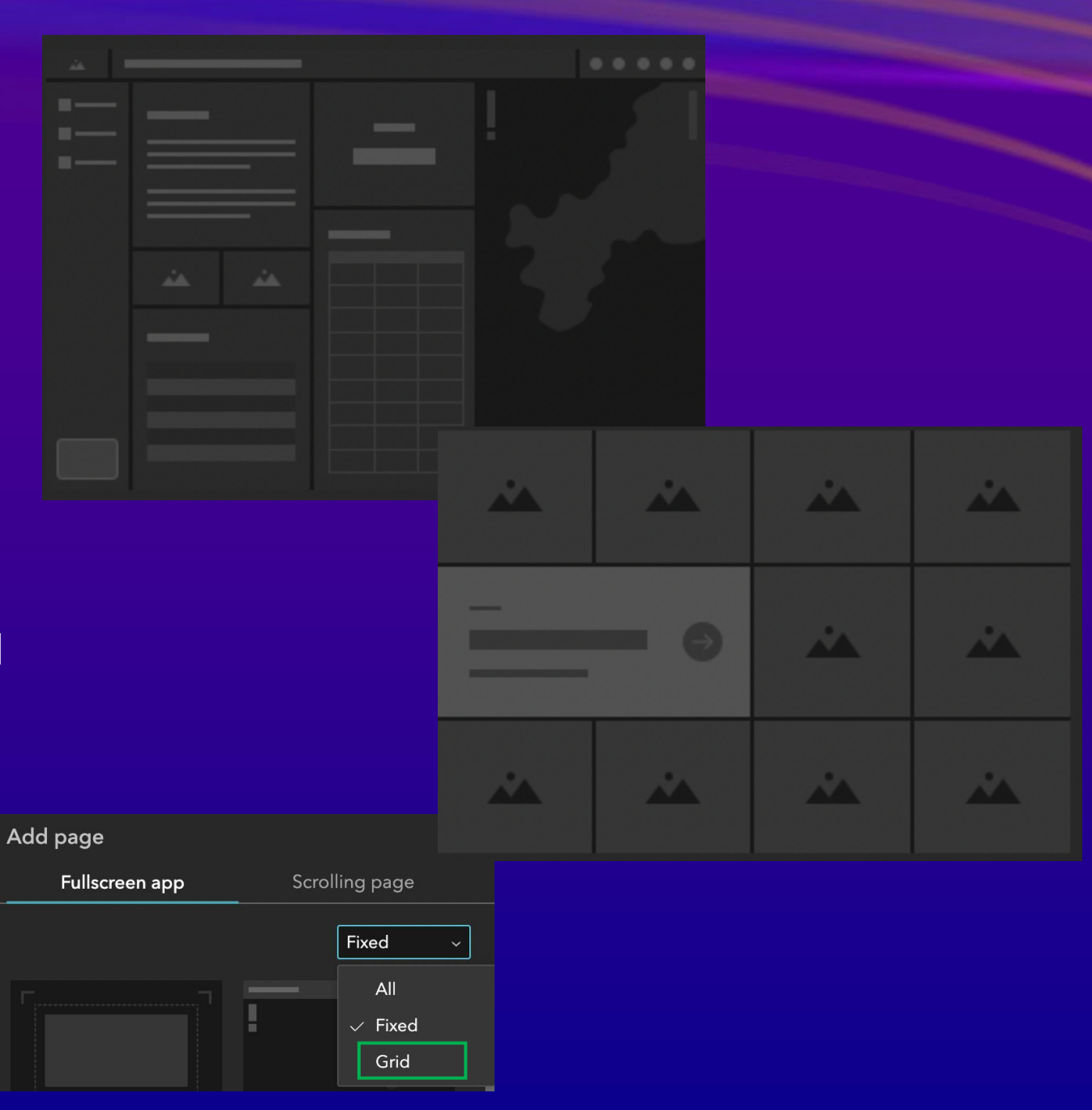

## Layout

- Fixed layout
- Flex layout
- Grid layout

#### Layout – Fixed layout

- Absolute position
- Element
	- Customizable size and position
	- Can overlap

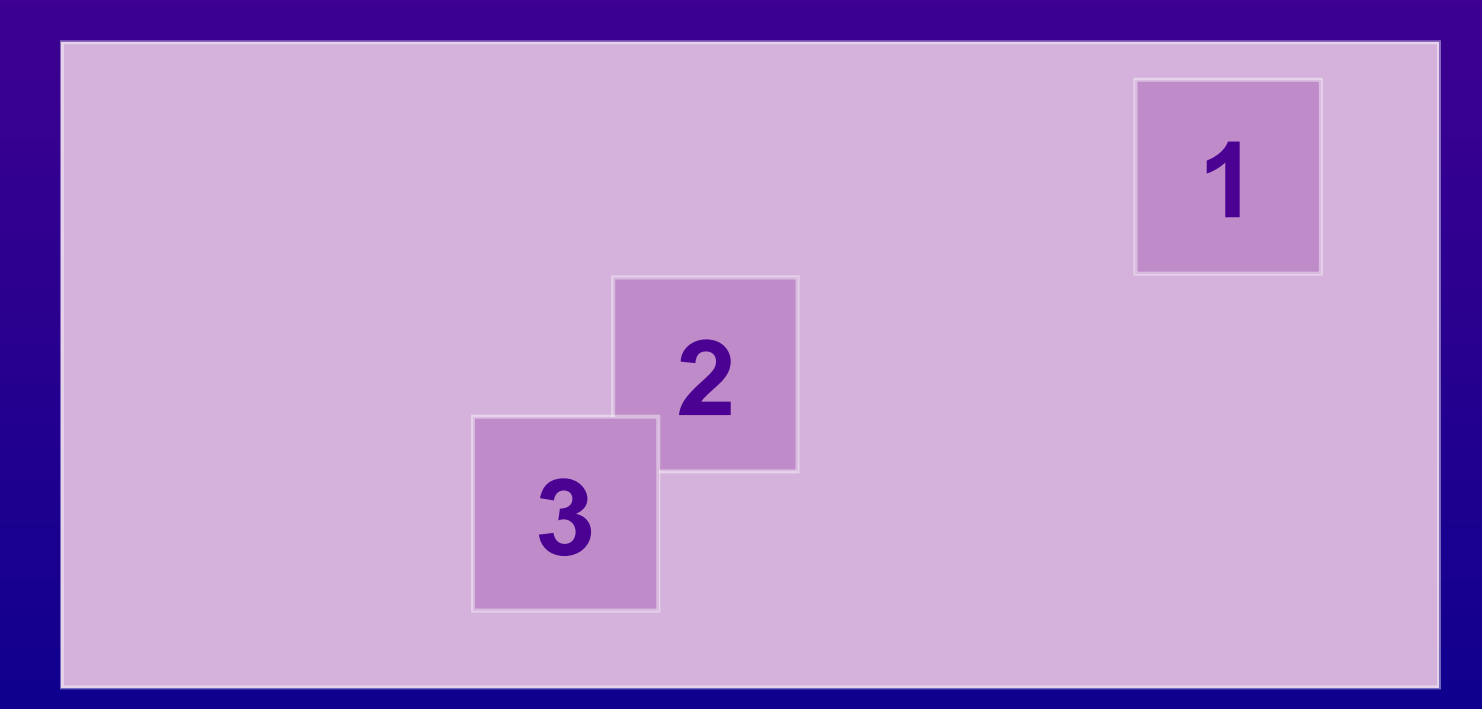

#### Layout – Flex layout

- Like CSS Flexbox layout
- Elements
	- Automatically arranged inside containers
	- Cannot overlap

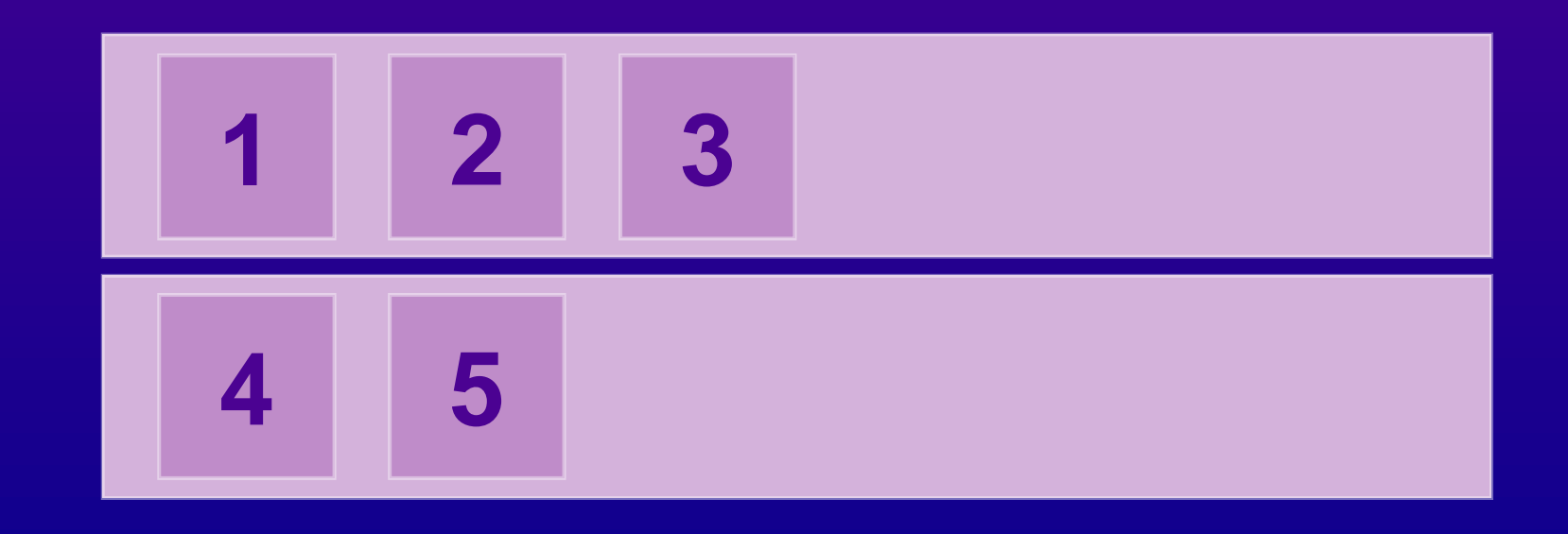

#### Layout – Grid layout

- Grid -based layout system
- Elements
	- Arranged automatically
	- Cannot overlap

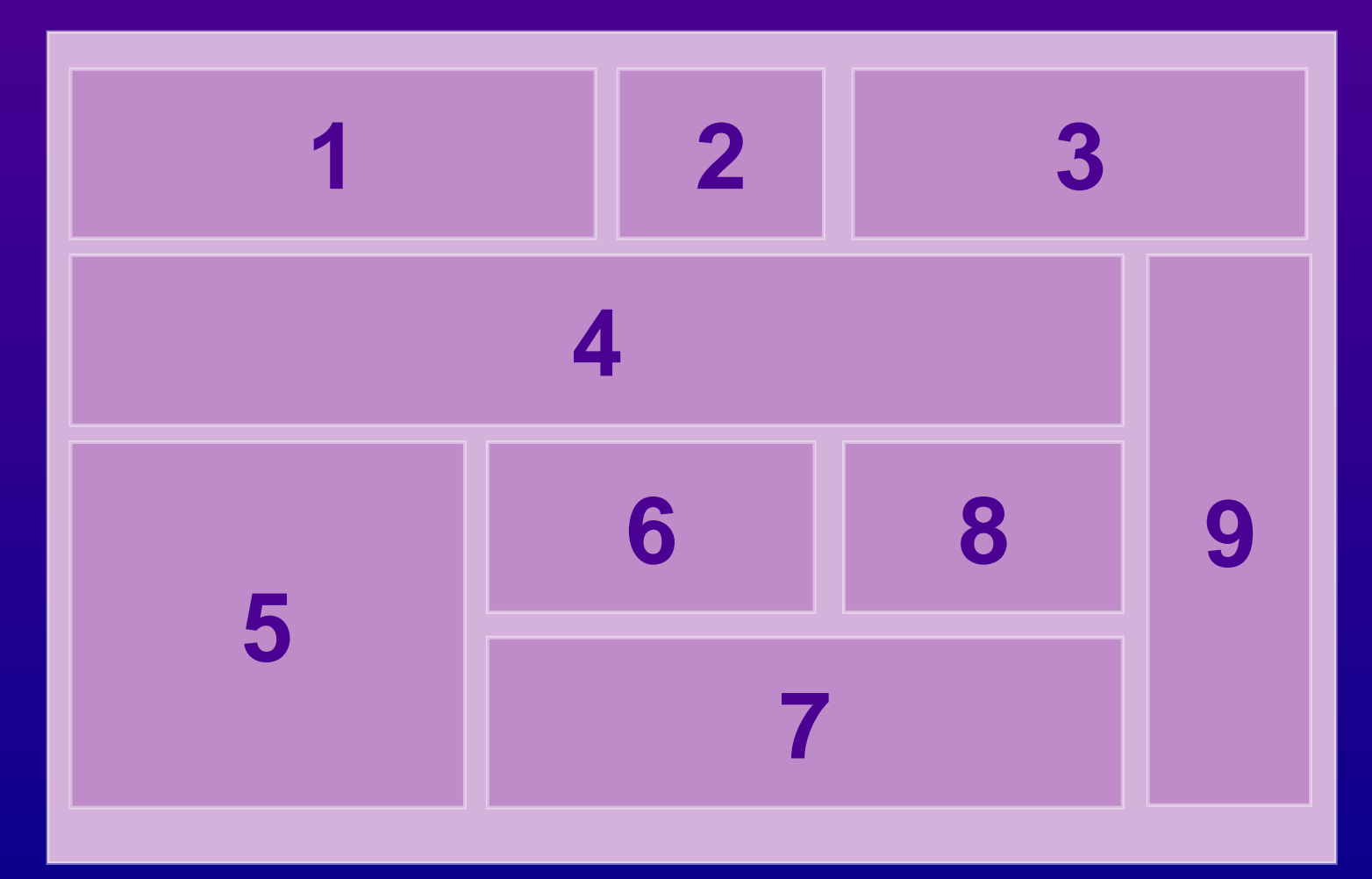

#### Layouts, Pages & Widgets

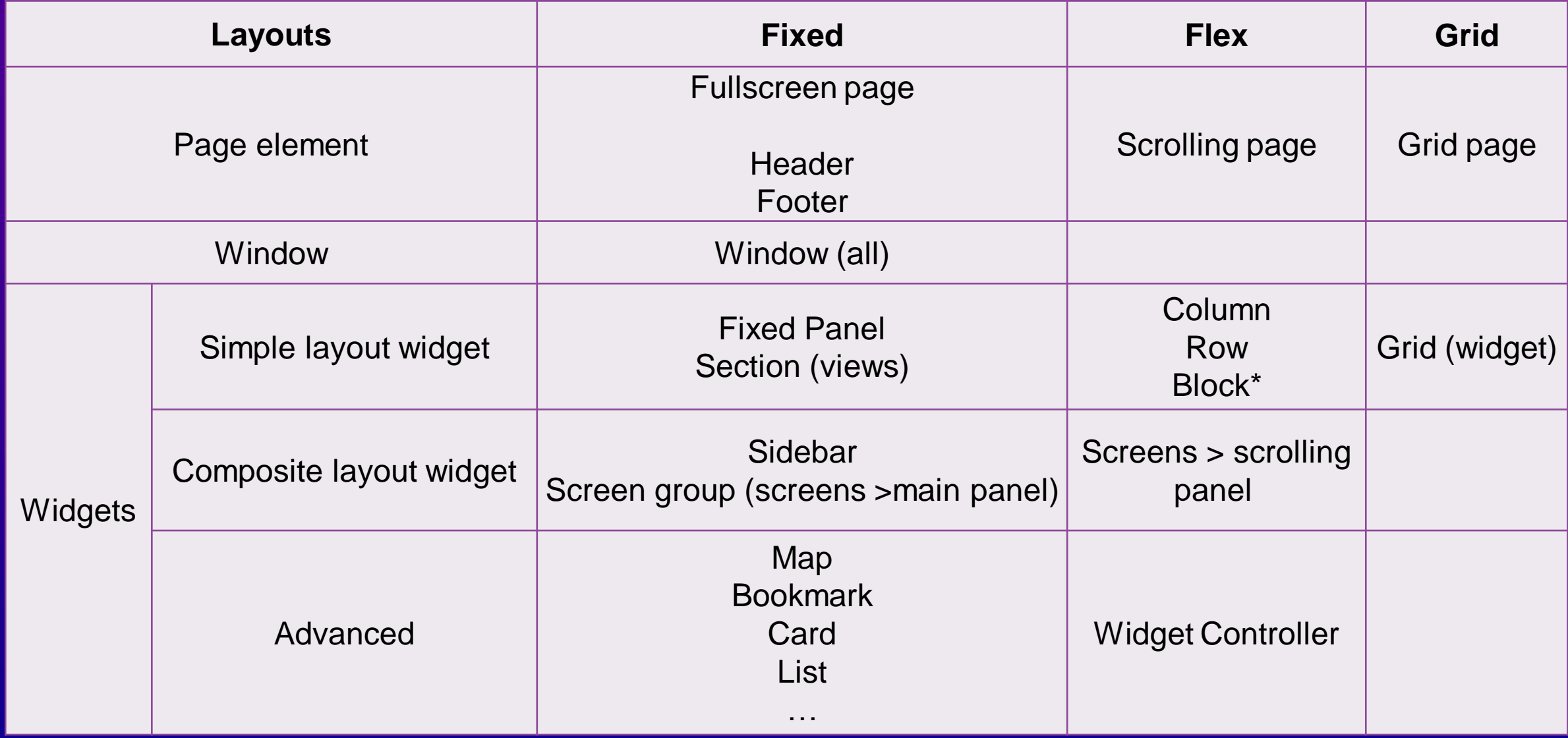

Pages and Widgets using three types of layouts in Experience Builder

#### Layouts, Pages & Widgets

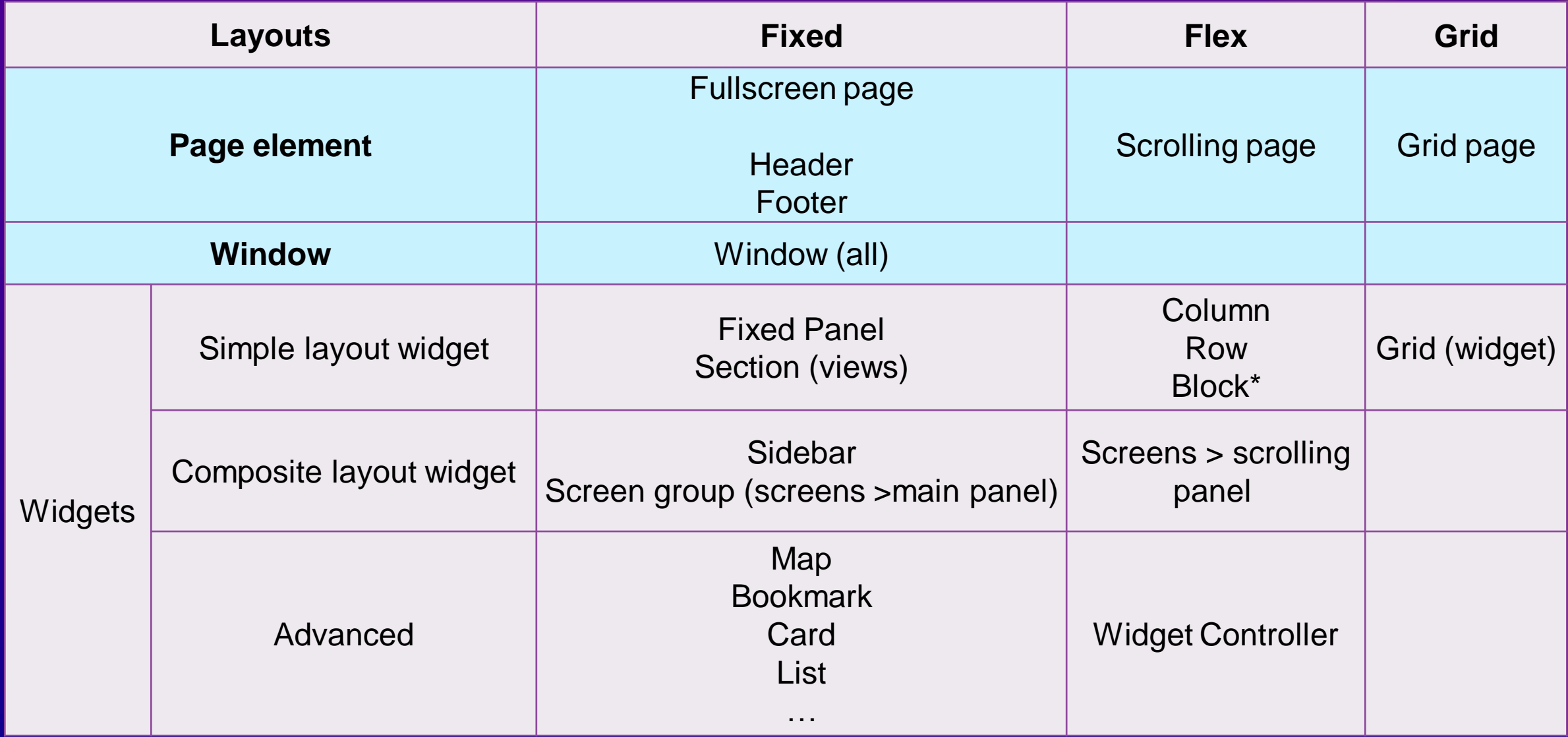

*Pages and Widgets using different layouts in Experience Builder*

#### **Window**

• All windows use fixed layout

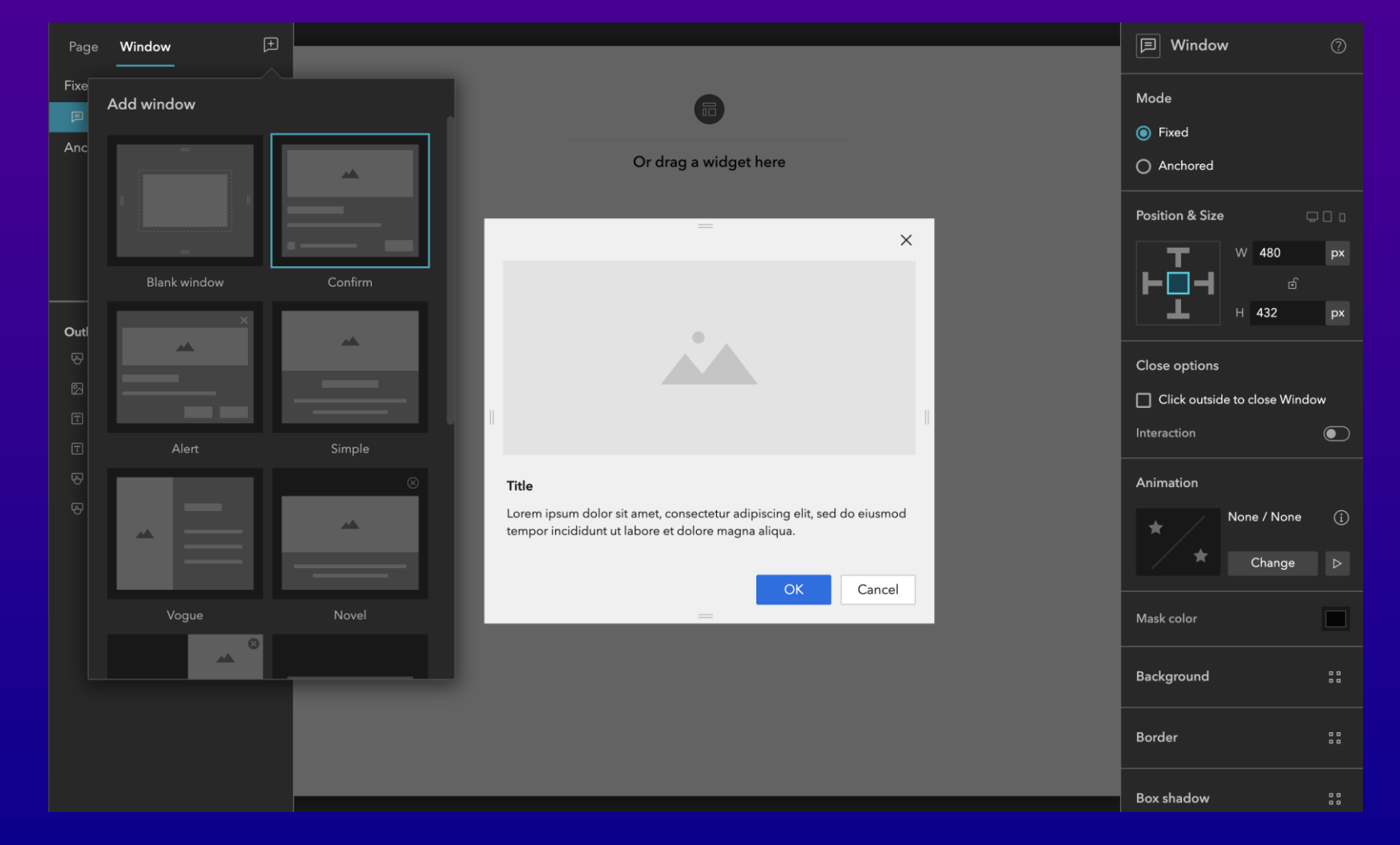

#### Layouts, Pages & Widgets

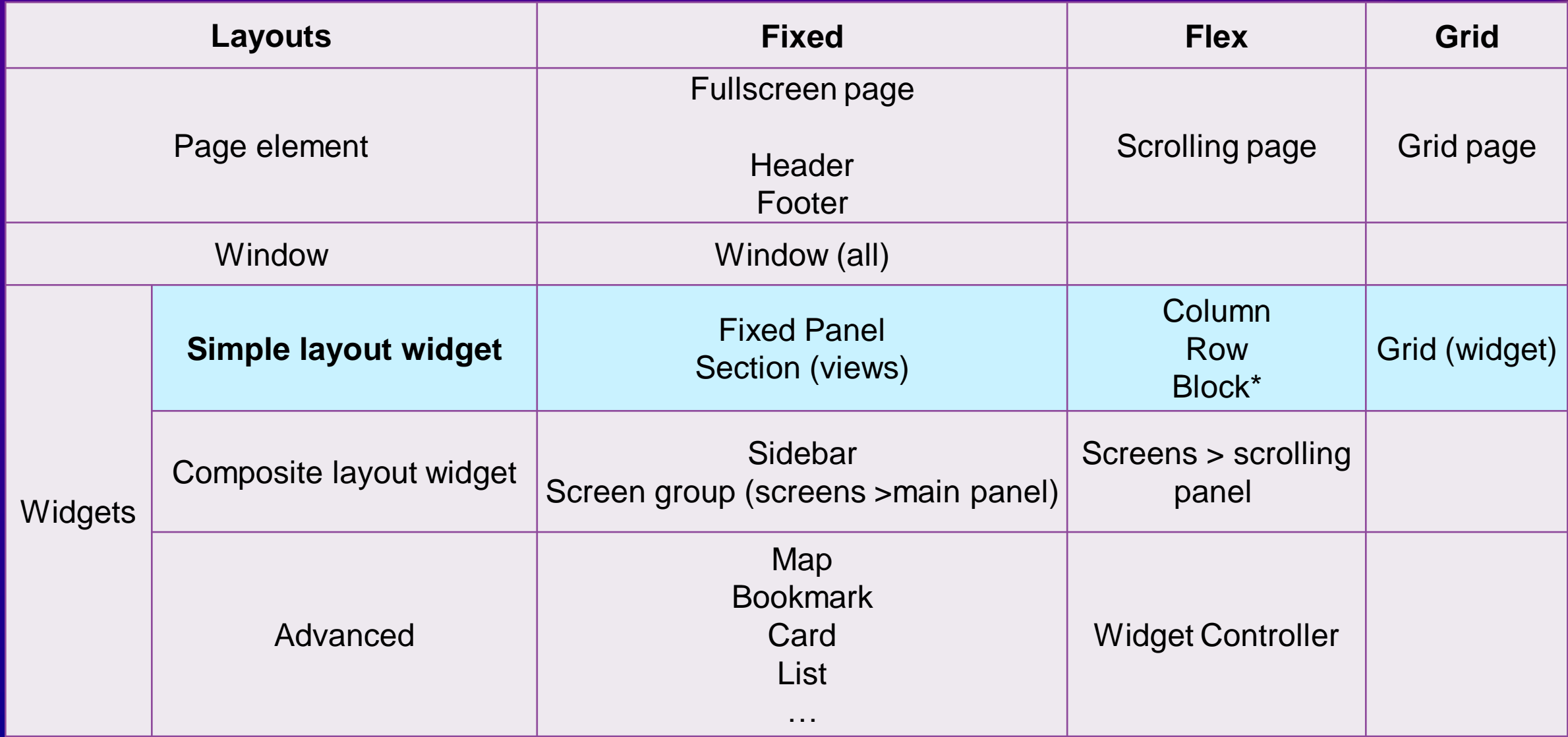

*Pages and Widgets using different layouts in Experience Builder*

#### Simple layout widget (fixed) - Fixed Panel

- A typical & simple fixed layout
- Similar to Fullscreen pages

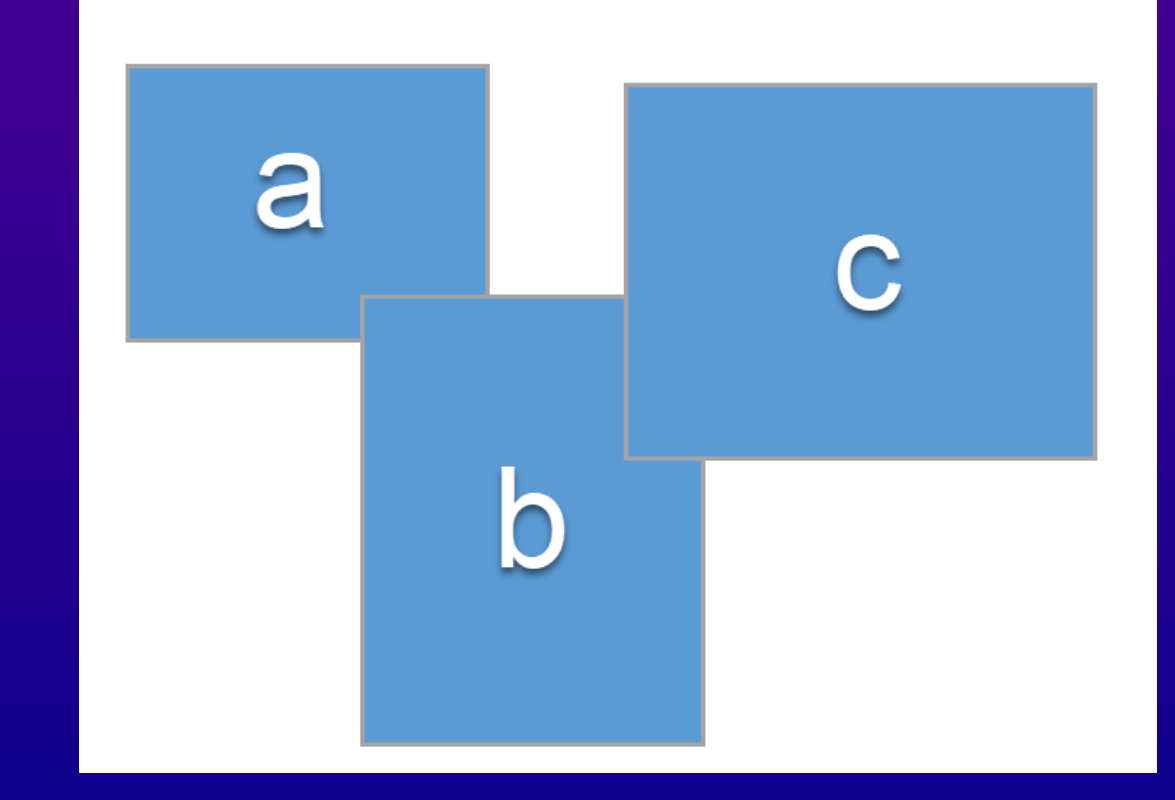

#### Simple layout widget (fixed) - Section (views)

- Multiple views, one at a time
- Each view = a simple fixed layout
- Navigate to access other views

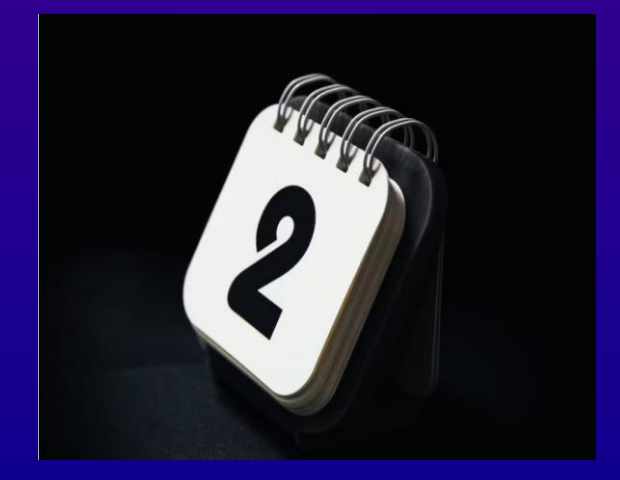

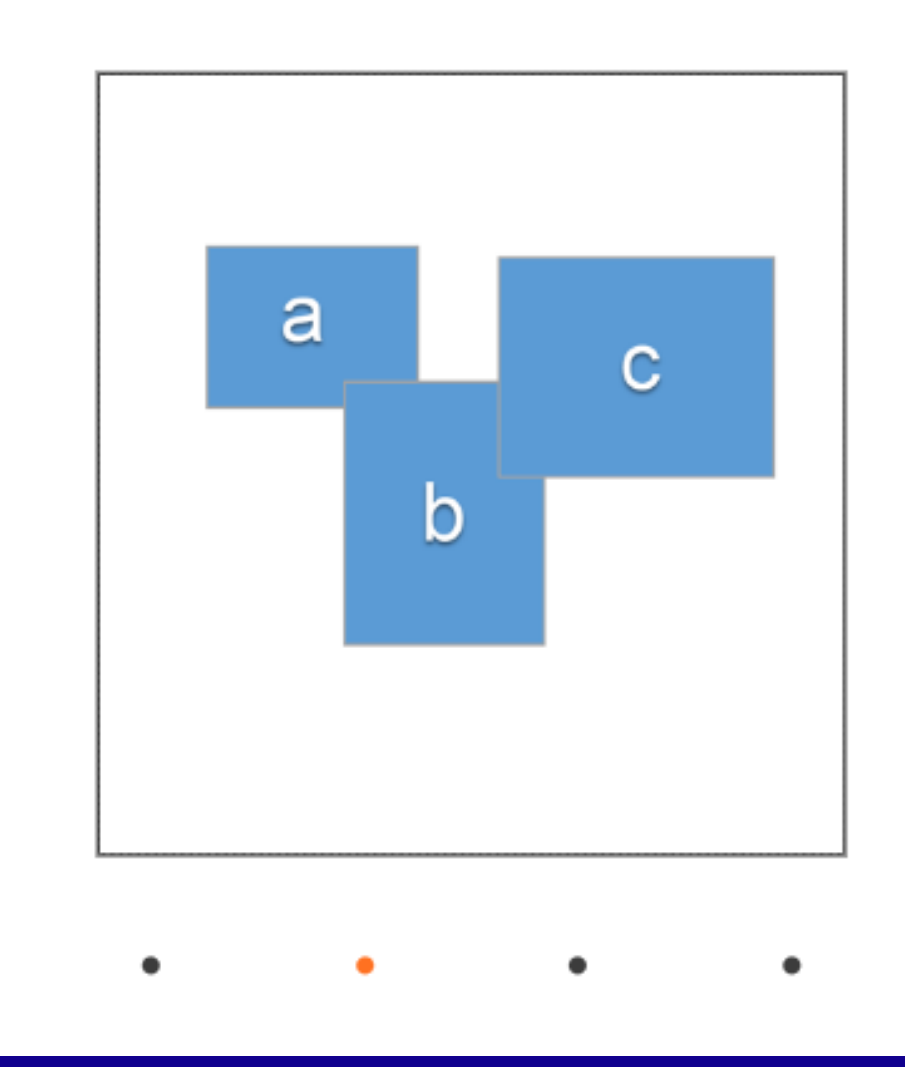

#### Simple layout widget (flex) - Column

- A simple **vertical** flex layout
- Adjustable gap and padding
- Widgets inside can only be arranged vertically

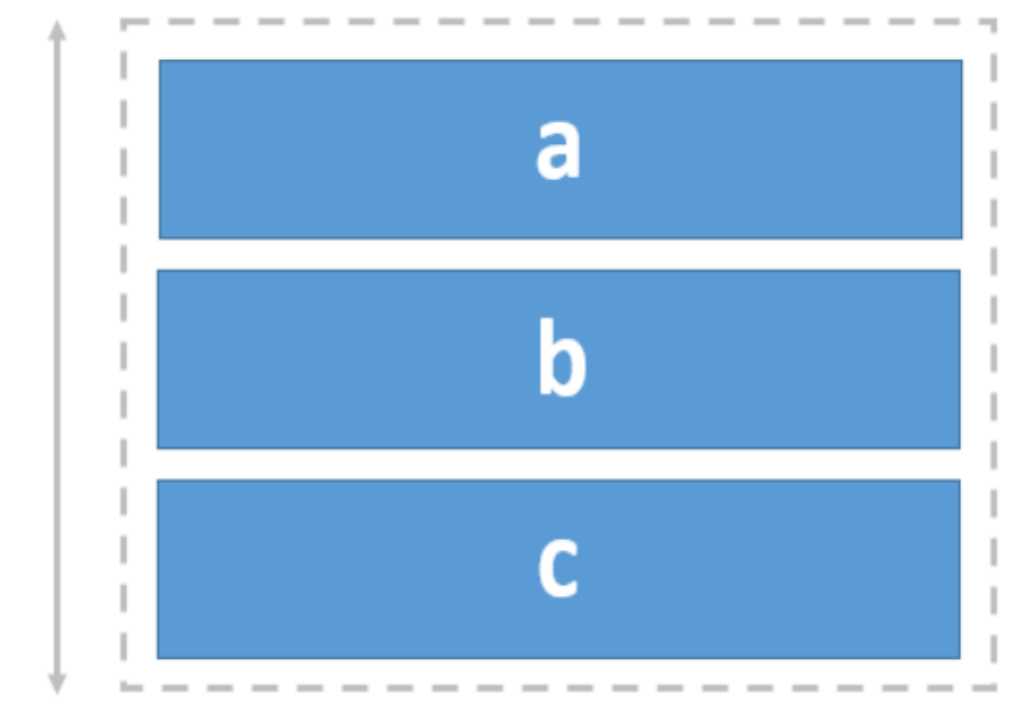

#### Simple layout widget (flex) - Row

- A horizontal flex layout
- Arranged side by side in an aligned row
- 12 equally-divided column areas
- Custom gap & padding

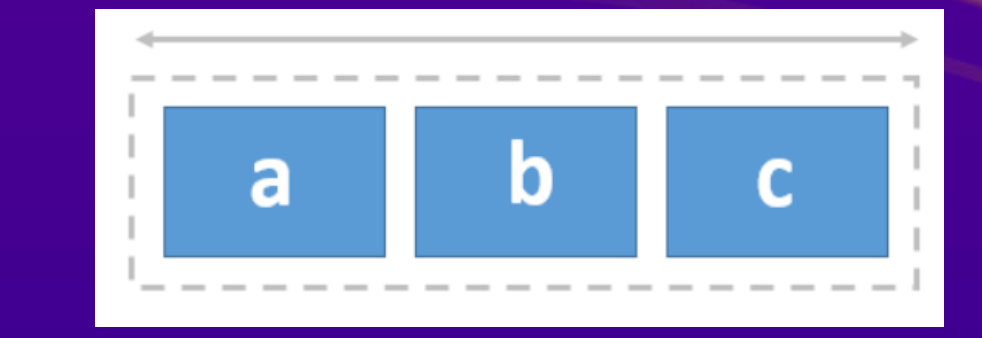

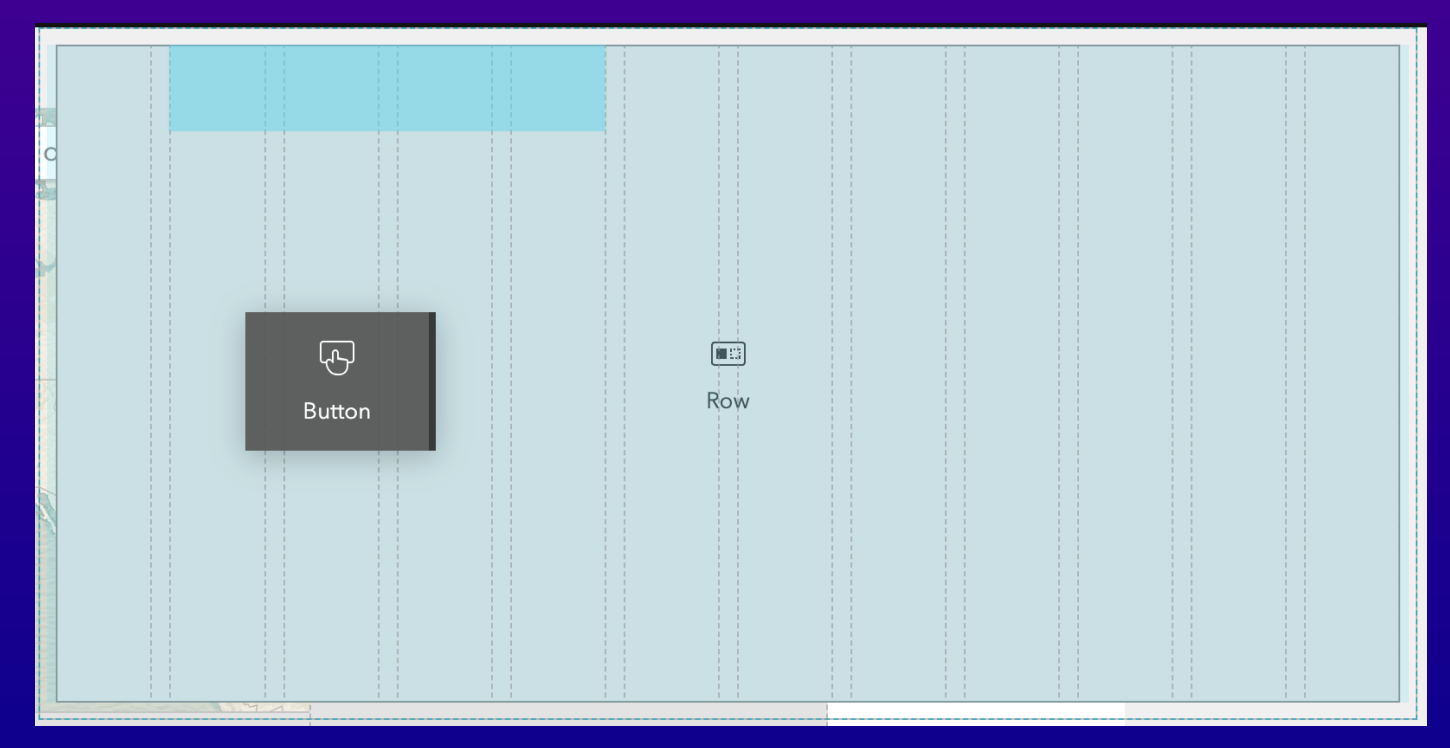

In Scrolling pages, the *Block* is also a Row

#### Simple layout widget (grid) - Grid (widget)

- A 'regional' grid page, with templates
- Can be split vertically, horizontally
- Can be stacked into tabs
- Resizable grid
- Each grid can expand to full screen

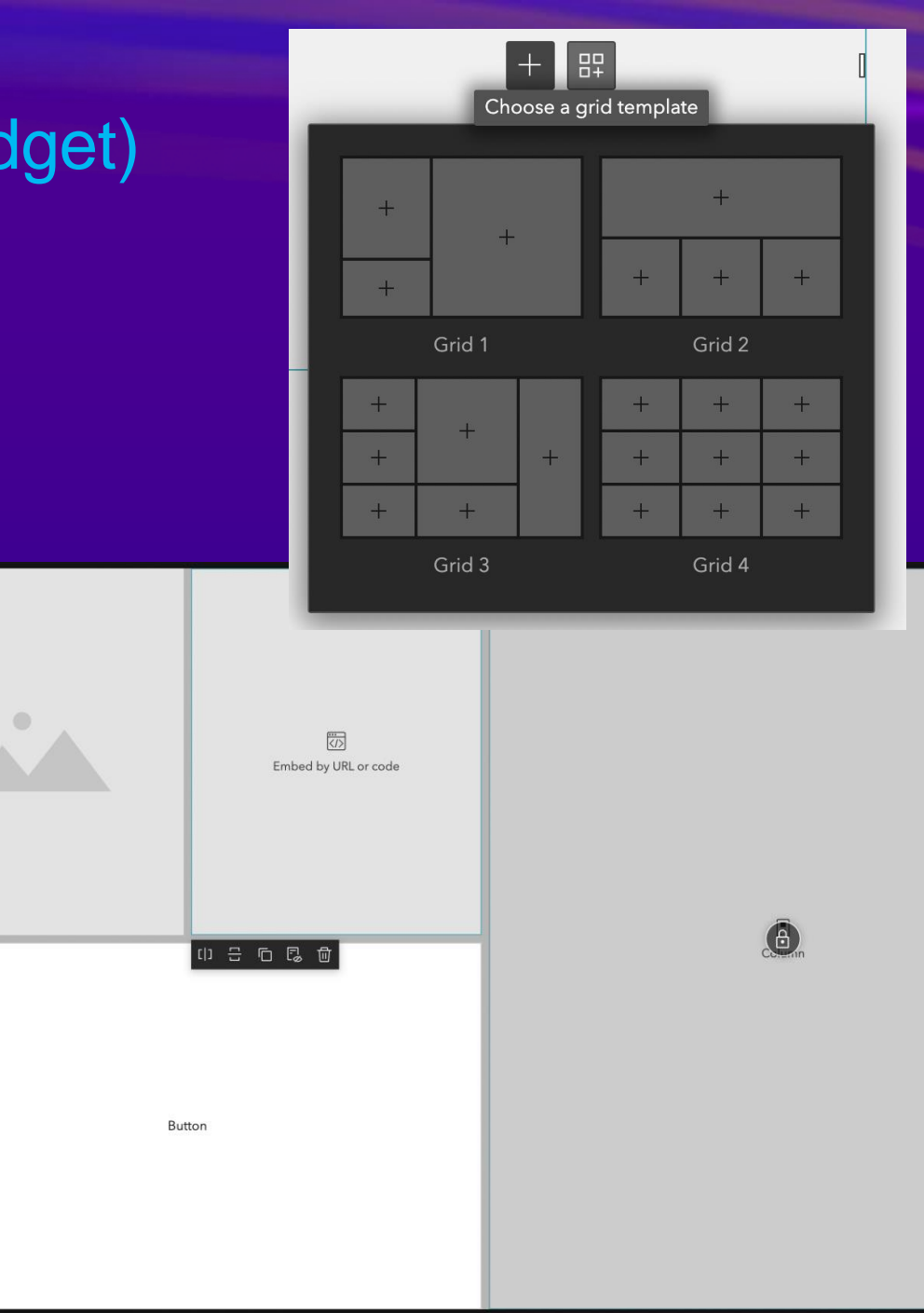

#### Layouts, Pages & Widgets

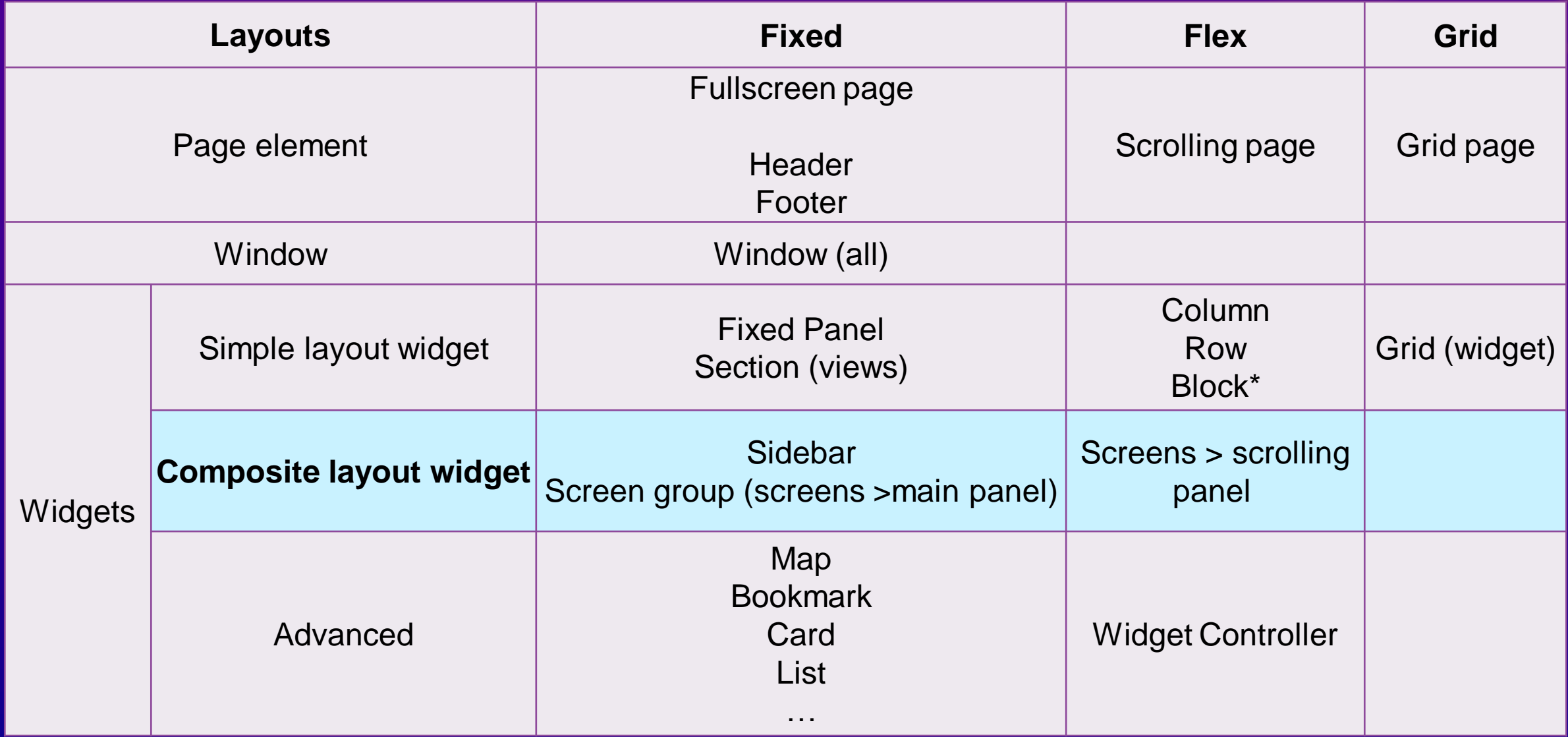

*Pages and Widgets using different layouts in Experience Builder*

#### Composite layout widget (fixed) - Sidebar

- Consist of two fixed layouts
- One panel collapsible
- Customizable dock button style

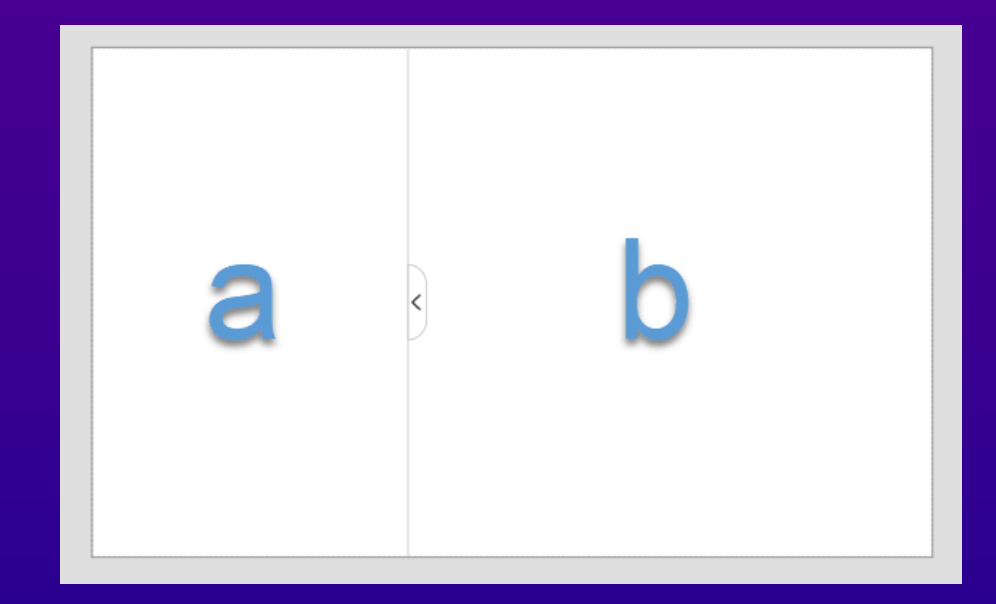

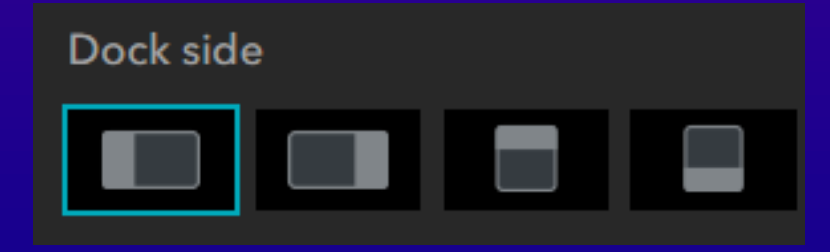

# Composite layout widget - Screen Group (screens)\* • Multiple screens, scroll to access others • Available on scrolling pages only Each screen = Main stage + Scrolling panel (optional)

Fixed layout Flex layout

### Building Great **Experiences**

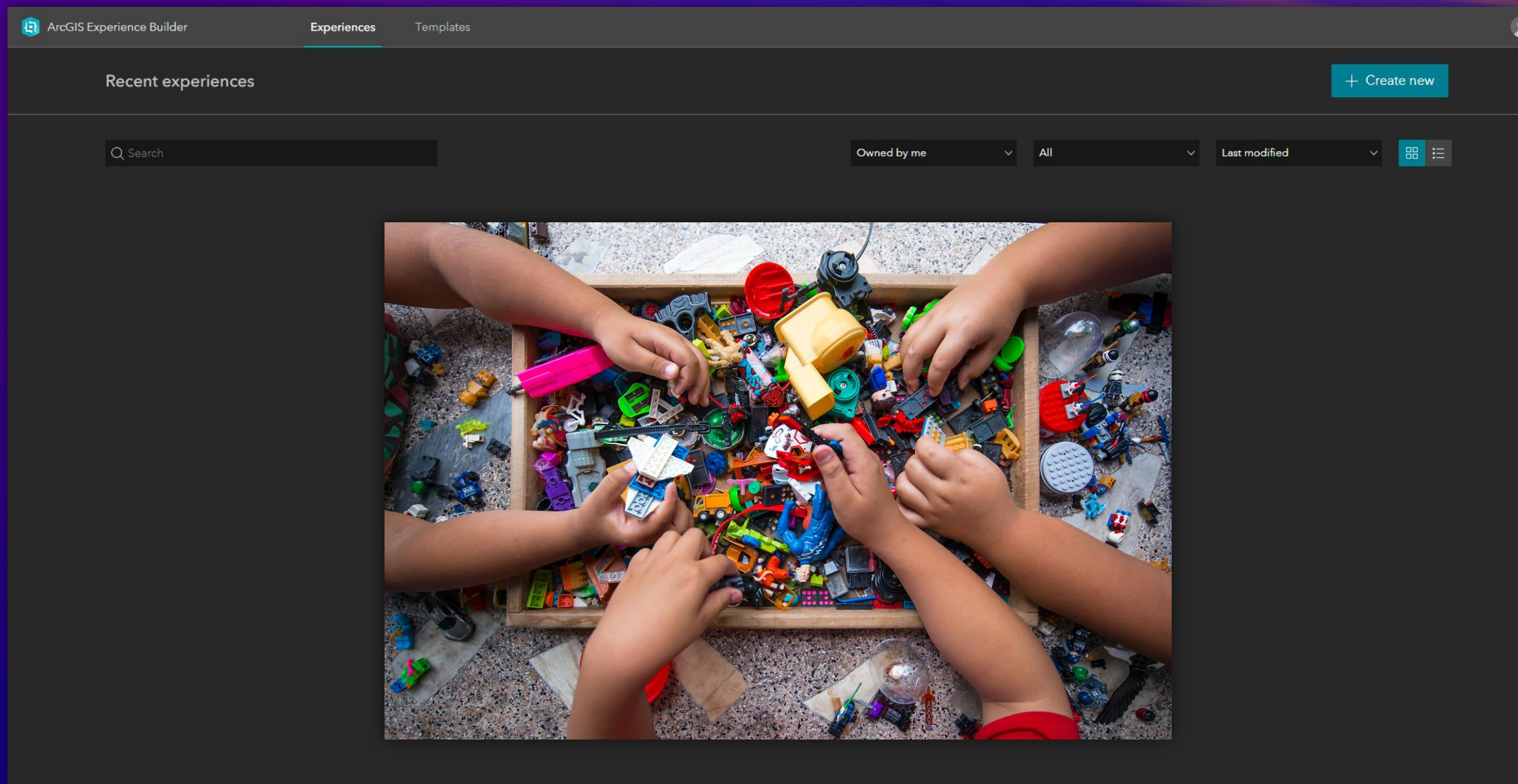

#### What makes a great experience?

Process

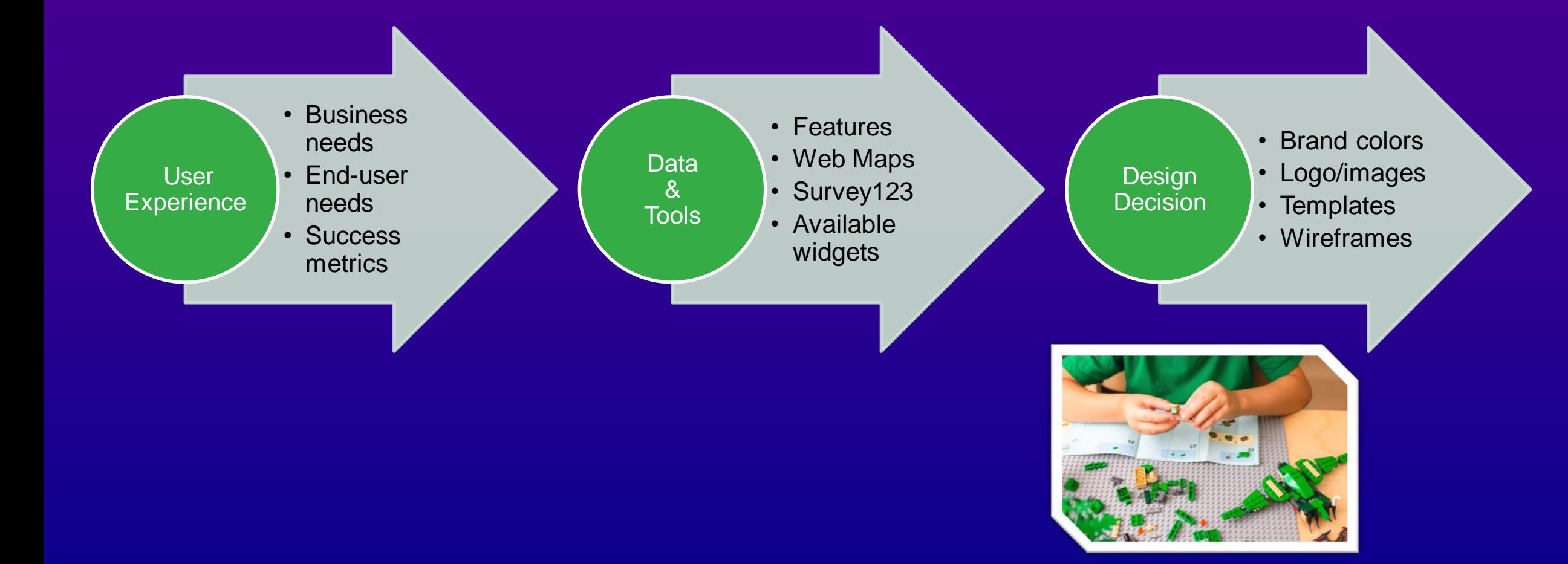

#### **Templates**

#### Design

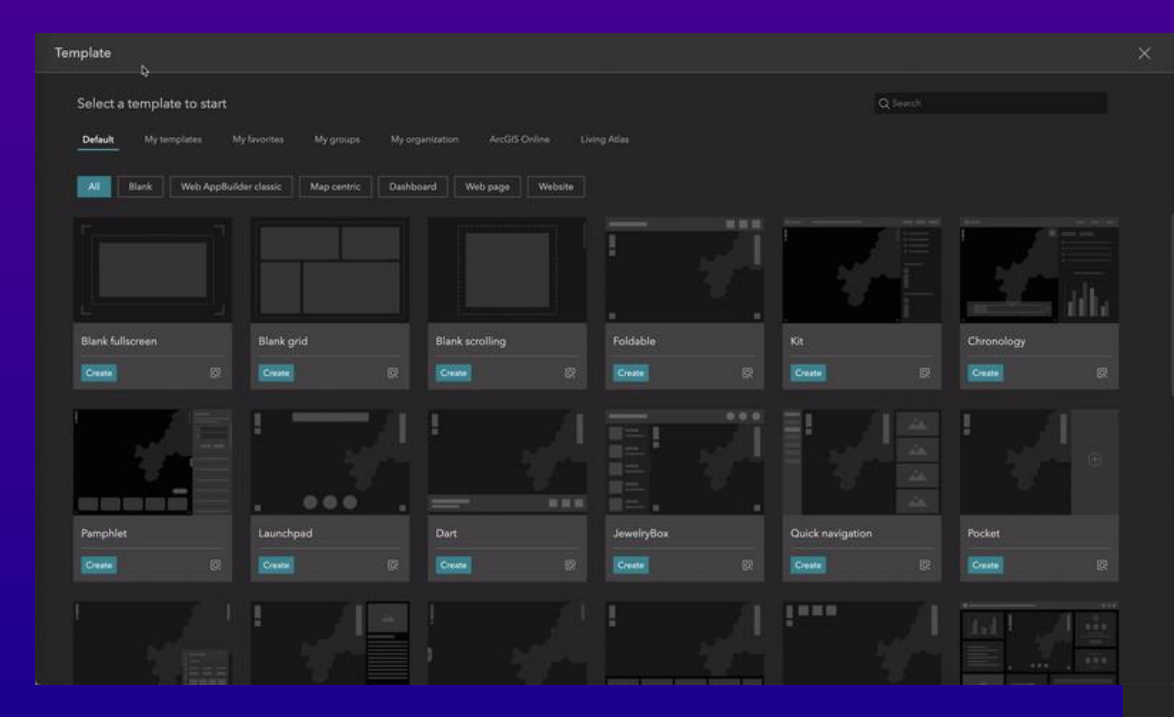

Default page templates

#### Sample app templates

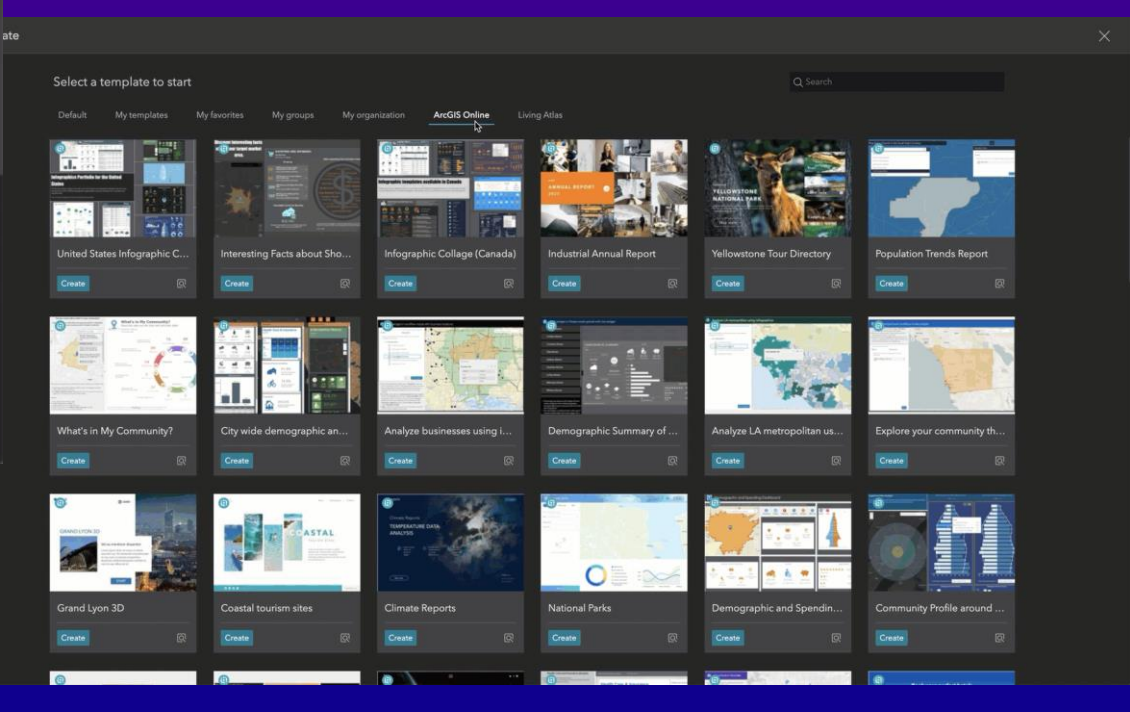

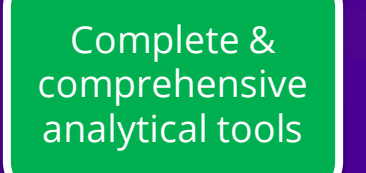

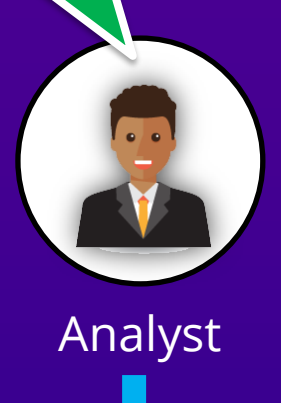

Analysis *methodical*

- Foldable
- JewelryBox
- Route

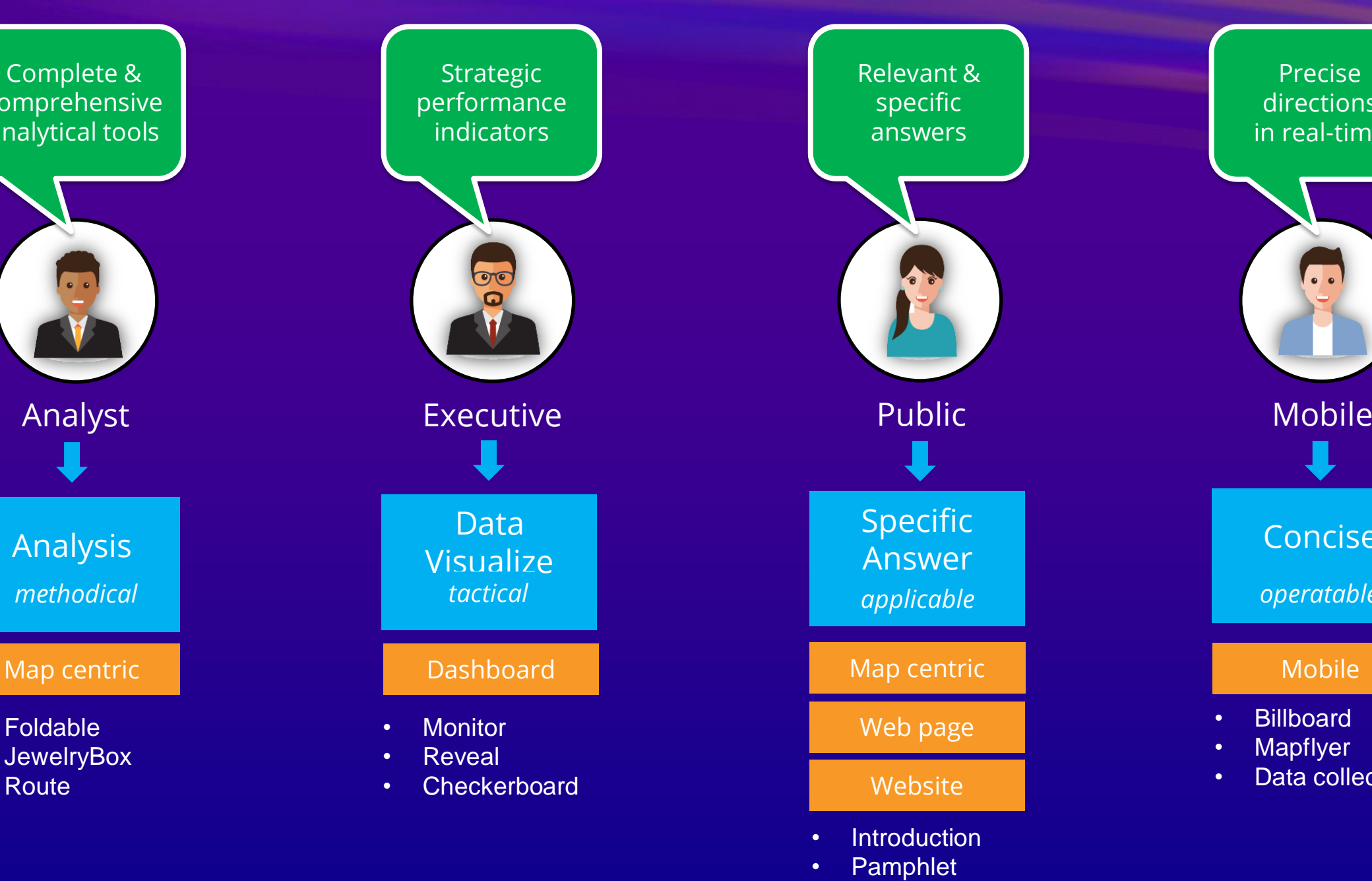

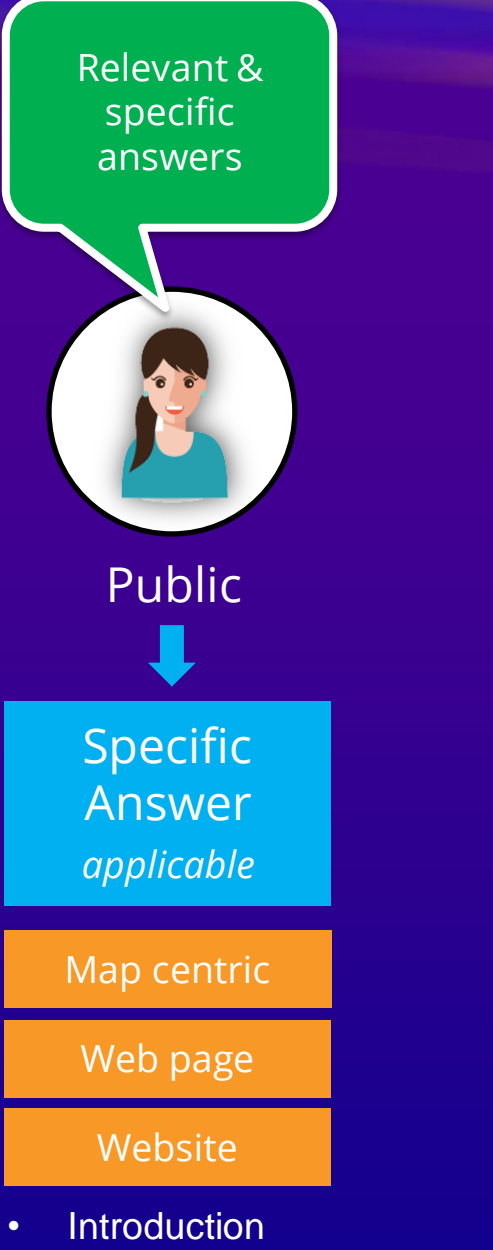

• Scenic

Precise directions in real-time

Concise

*operatable*

- Billboard
- Mapflyer
- Data collector

## **Wireframe**

Design

• Hand draft

• Wireframe design tools

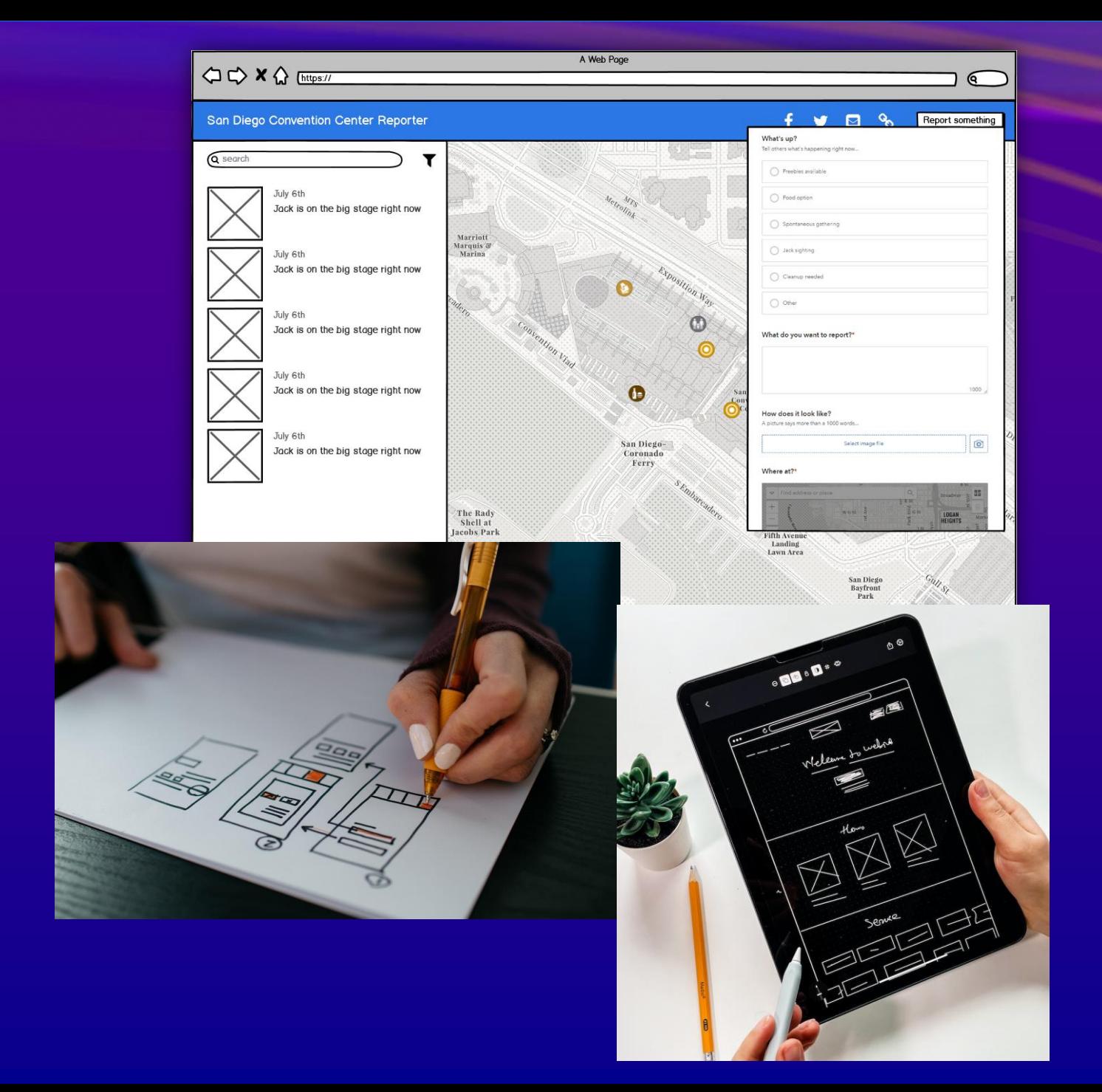

#### Experience Builder Training Resources:

• 1. ArcGIS Experience Builder - Esri Community

<https://community.esri.com/t5/arcgis-experience-builder/ct-p/arcgis-experience-builder>

• 2. Functionality Matrix for Web AppBuilder and Experience Builder - Esri Community

[https://community.esri.com/t5/arcgis-experience-builder-documents/functionality-matrix-for-web-appbuilder-and/ta](https://community.esri.com/t5/arcgis-experience-builder-documents/functionality-matrix-for-web-appbuilder-and/ta-p/1113766?aduc=Email&aduca=DG_ArcGIS_for_Developer&adum=Drip&adut=2402702-DevNews-Q122&sf_id=7015x000001P9YcAAK&aducp=newsletter_tertiary_body_cta)p/1113766?aduc=Email&aduca=DG\_ArcGIS\_for\_Developer&adum=Drip&adut=2402702-DevNews-Q122&sf\_id=7015x000001P9YcAAK&aducp=newsletter\_tertiary\_body\_cta

■ 3. Tutorial Gallery | Documentation

<https://learn.arcgis.com/en/gallery/#?p=arcgisexperiencebuilder>

• 4. Building Web Solutions Using ArcGIS Experience Builder | Learning Plan

<https://www.esri.com/training/catalog/5ea8ac6123e3e30f8d20997b/building-web-solutions-using-arcgis-experience-builder/>

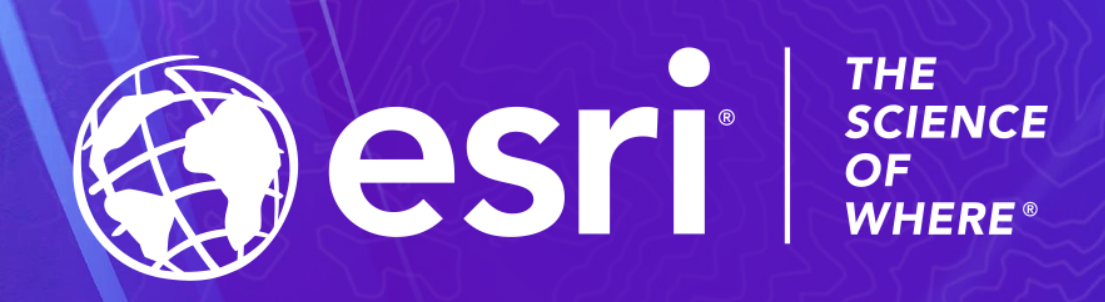

Copyright © 2023 Esri. All rights reserved.